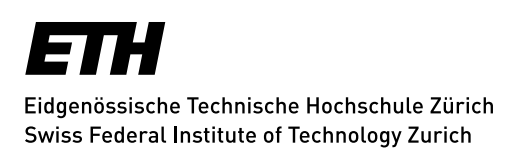

## **Recording study achievements of another institution or for the participation in summer schools, conferences and/or seminars**

Doctoral students under the new doctoral ordinance can complete a request to record study achievements in their transcript from other institutions outside ETH and UZH\* or for the participation in summer schools, conferences and/or seminars. The request is submitted directly in myStudies, after which it is transferred to the doctoral administration. After approval by the doctoral administration, the study achievements are listed in the doctoral student's transcript and will appear in their myStudies account.

To submit a request, you will need the transcript of the study achievement as pdf file.

**Doctorate at D-BSSE Spring Semester 2024 Functions** enrolled

The request submission is done in myStudies, under the main menu *Functions*

and then *Transfer of approved study achievements from other institutions:*

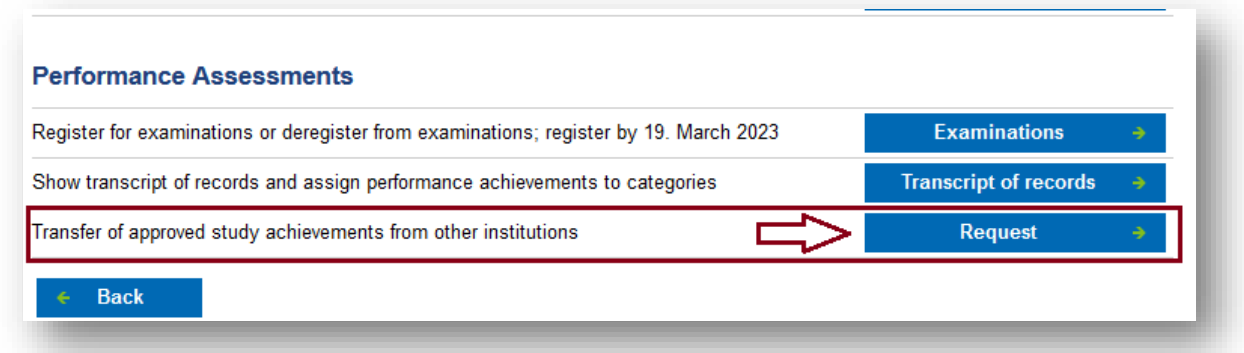

By clicking the 'Request' button on the enrolment page in myStudies, students are taken to the overview page of applications for transfer of study achievements. This page shows open and processed requests and offers the possibility to enter a new request.

To submit a new request, click onto 'New request' and complete the form.

\* to apply for courses at UZH see:<https://www.uzh.ch/cmsssl/en/studies/application/chmobilityin.html>

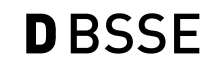

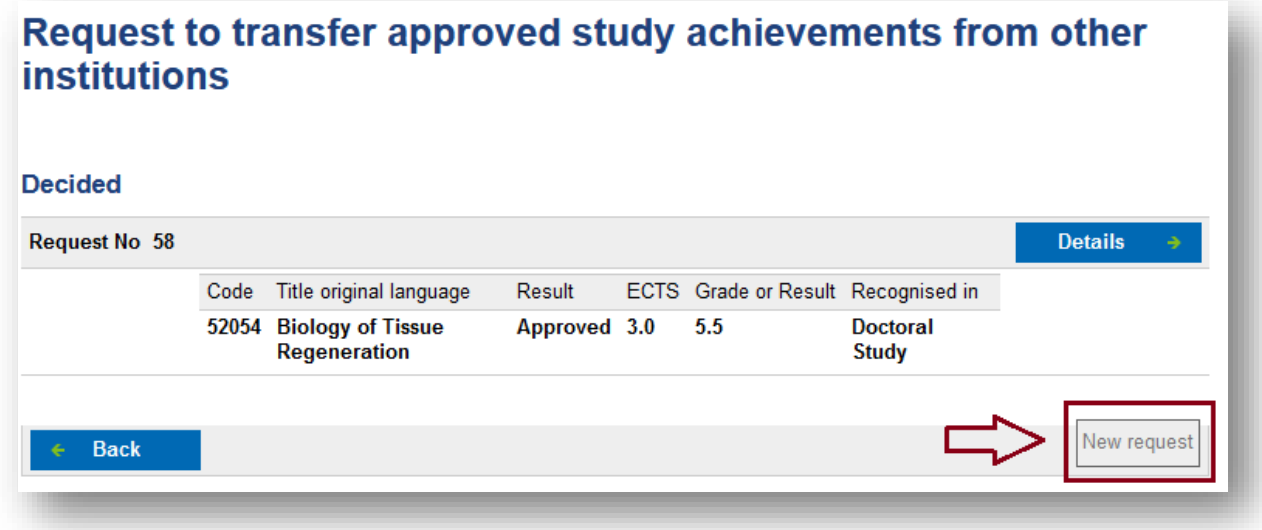

Mandatory fields:

- University / Institution
- Grading system
- Code: original course code (from other institution)
- Title

*Mind that the title inserted here will appear on the transcript – make sure to check you have copied the title correctly.*

- Result
- Original credits

The original grade (if applicable) can only be transferred if the grading system is equivalent to ETH Zurich (grading scale: 1.0 - 6.0 in quarter grade (0.25) steps).

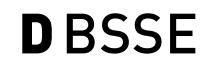

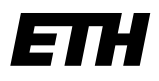

Eidgenössische Technische Hochschule Zürich Swiss Federal Institute of Technology Zurich

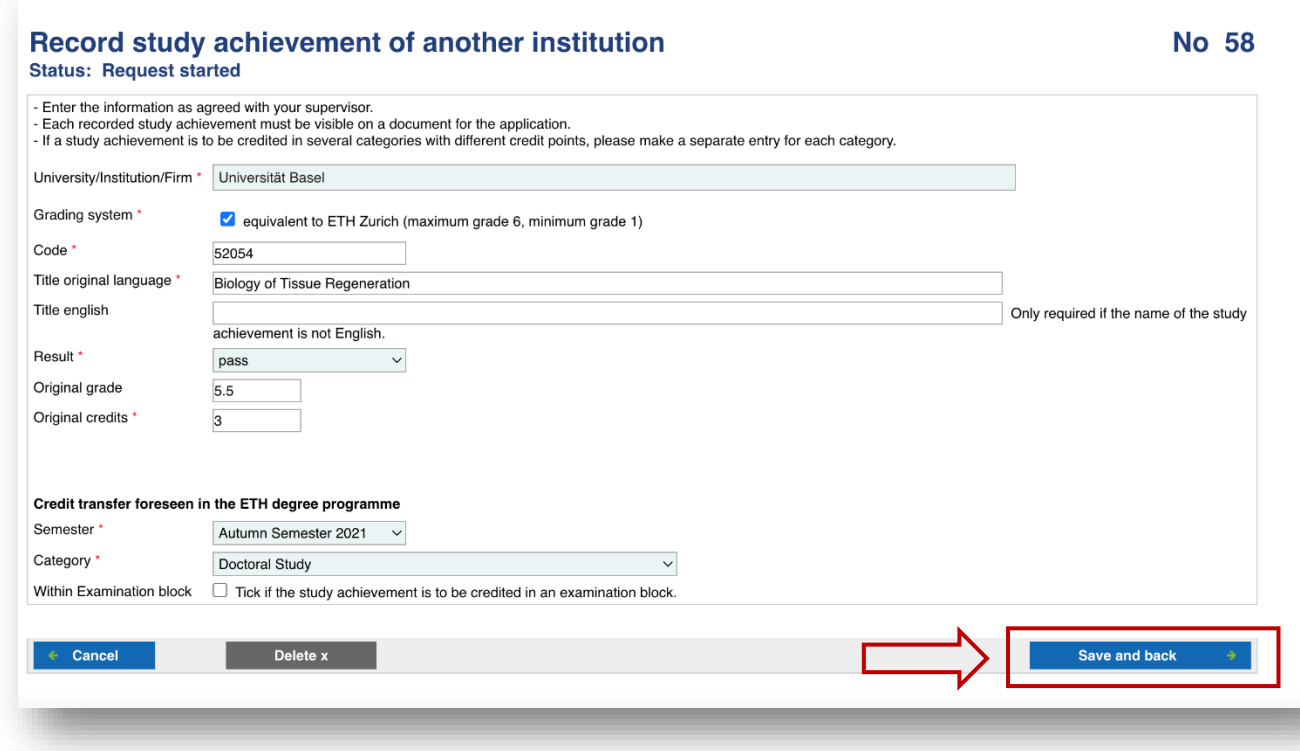

Clicking onto *Save and back* will submit the request and lead you back to the overview page.

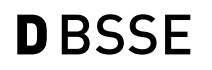

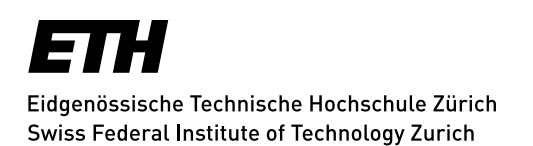

The supporting document (transcript) will have to be uploaded by clicking onto 'Details':

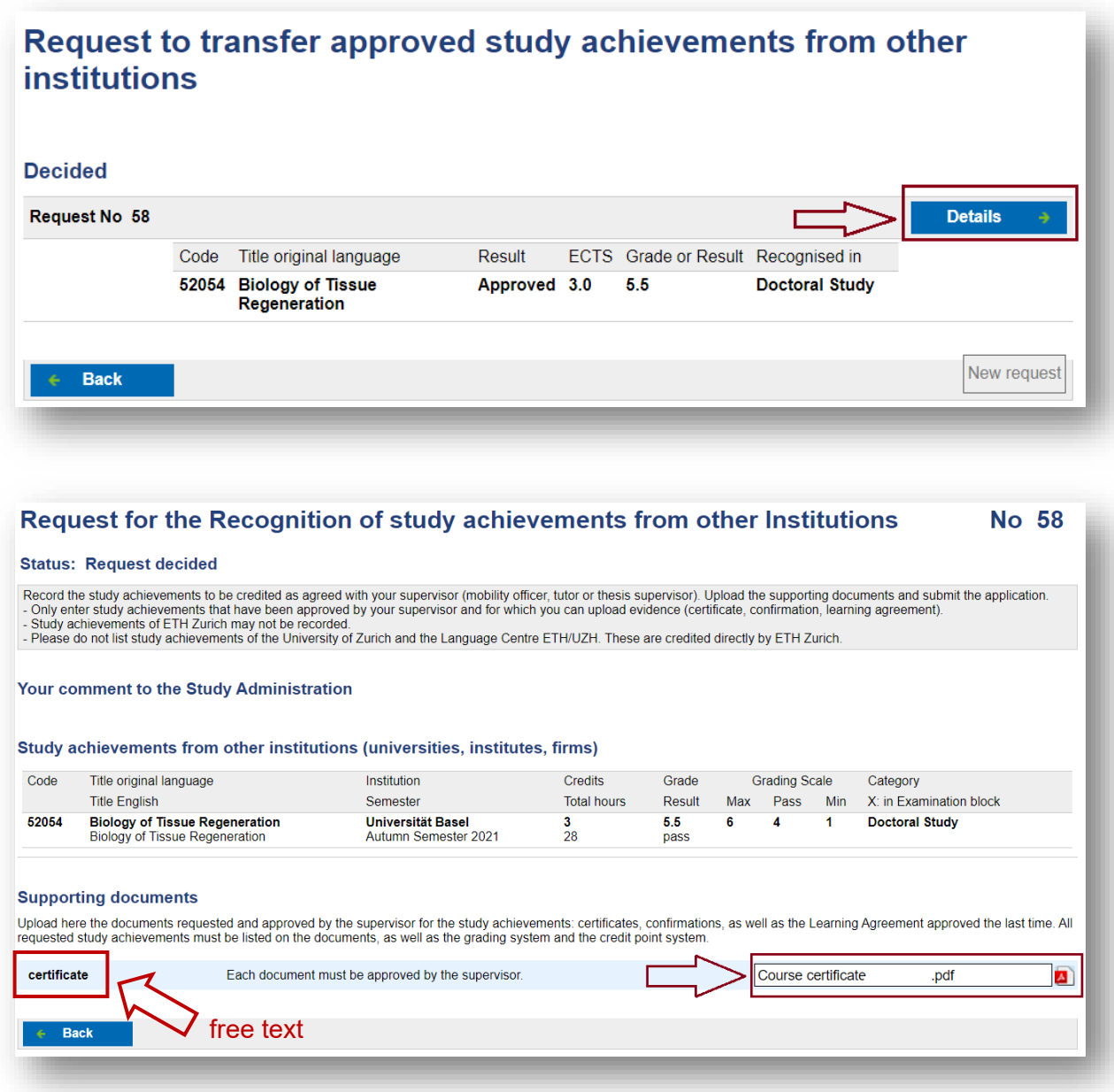

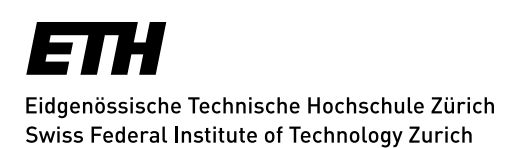

Once your request has been checked and approved by the doctoral administration, you will receive a confirmation e-mail.

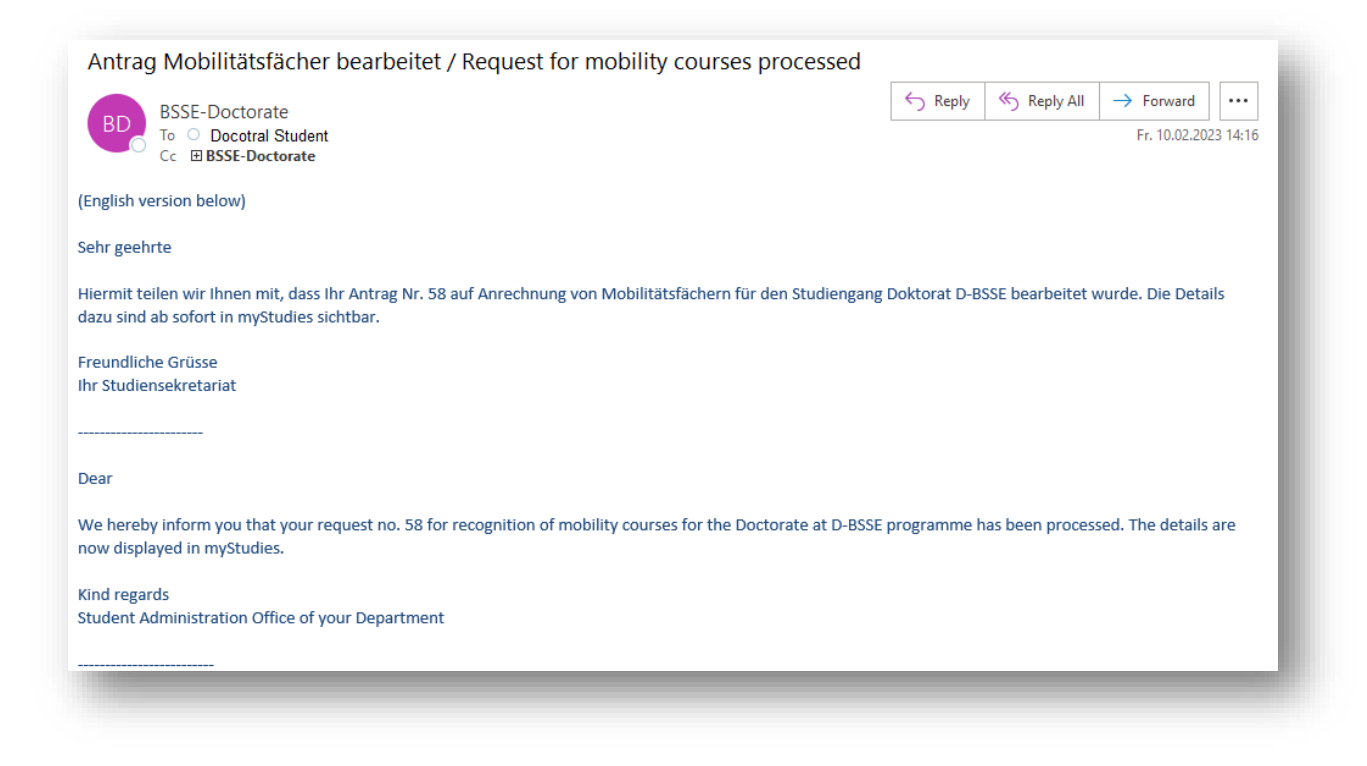

Now the request will be listed as approved, and the study achievement will appear on your transcript (as mobility course).

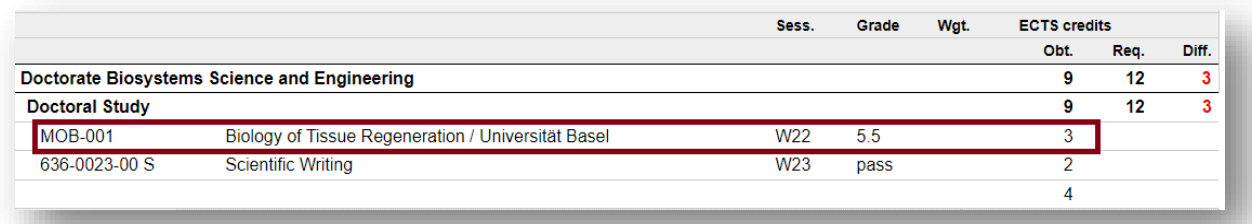